# **EP-KE21**

# **Motherboard of**

# **Pentium II with MMX<sup>™</sup>**

# **User's Manual**

**Order Number 41010017**

User Manual Rev 1.0

Related Motherboard: P.C.B. Rev 1.0

Date: MAY 1998

## **TABLE OF CONTENTS**

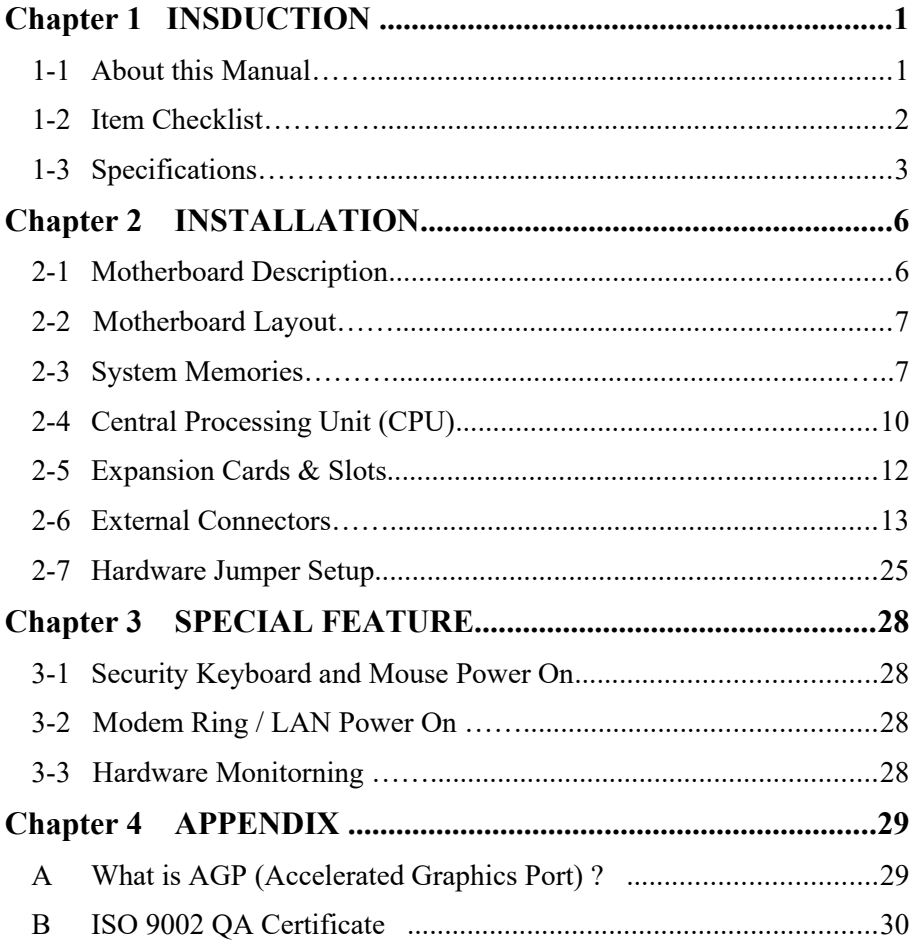

#### **1-1 About this Manual**

This manual is arranged to help you set up and run this Motherboard of Pentium II with  $MMX^{TM}$  as soon as possible.

The information is presented in the following two chapters:

#### **Chapter 1 INTRODUCTION**

Presents what you should receive with your motherboard, the features and specifications of the product. This chapter enclosed with a diagram showing the layout of the motherboard.

#### **Chapter 2 INSTALLATION**

Motherboard Installation includes detailed information on how to install and configure the motherboard.

#### **Chapter 3 SPECIAL FEATURE**

Describes this motherboard special feature of "Security Keyboard and Mouse Power On", "Modem Ring/LAN Wake-Up", "Hardware Monitoring".

## **Chapter 4 APPENDIX**

This appendix describes what the AGP is and presents the ISO9002 certificate.

#### <span id="page-3-0"></span>**1-2 Item Checklist**

This product comes with the following components:

- $\boxtimes$  Motherboard x 1
- $\boxtimes$  40-pin IDE Connector Flat Cable x 1
- $\boxtimes$  34-pin Floppy Disk Drive Flat Cable x 1
- $\overline{\triangledown}$  User's Manual x 1
- $\boxtimes$  CPU Retention Mechanism Kit x 1
- $\boxtimes$  Audio Software Drivers Diskette x 1
- Winbond W83781 Hardware Monitoring Detection Drivers Diskette x 2
- $\square$  Bus Master IDE/Ultra DMA-33 Drivers Diskette x 1 (Option)
- $\Box$  IrDA Module x 1 (Option)
- $\square$  LDCM Diskette x 1 (Option)
	- Option : Components will be included upon customer ordering instructions per Proforma Invoice & additional external procurement cost will be included.

## **Chapter 1 INTRODUCTION**

## <span id="page-4-0"></span>**1-3 Specifications**

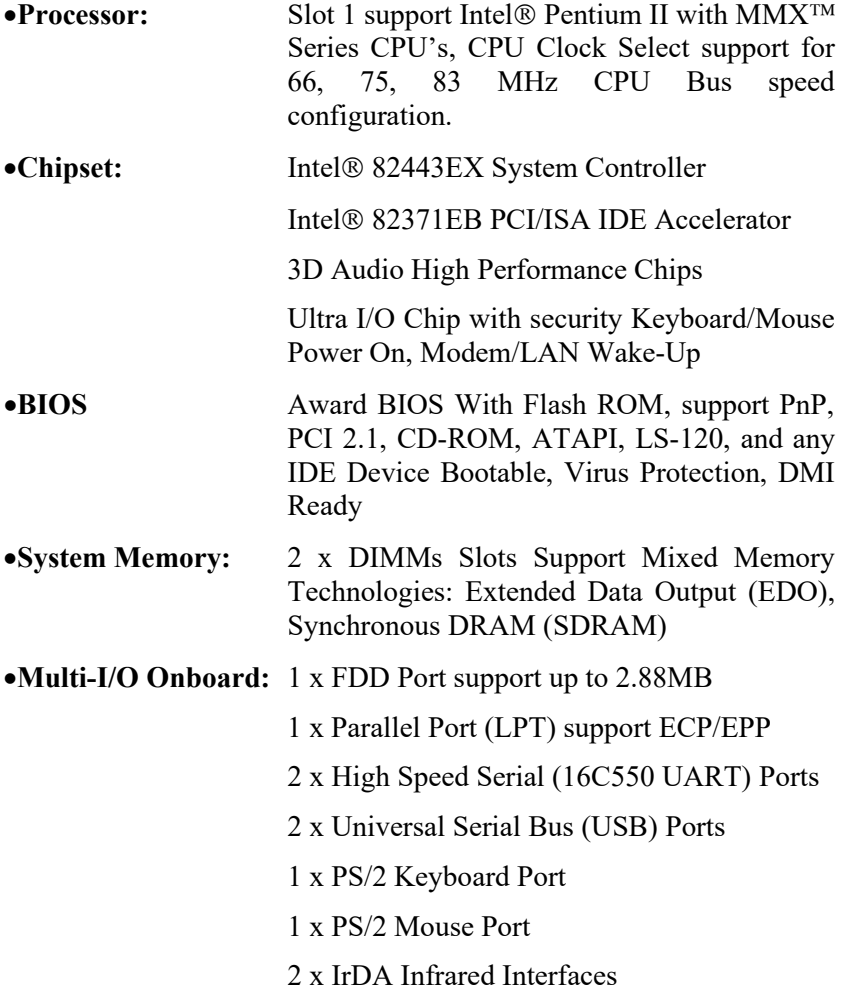

# **Chapter 1 INTRODUCTION**

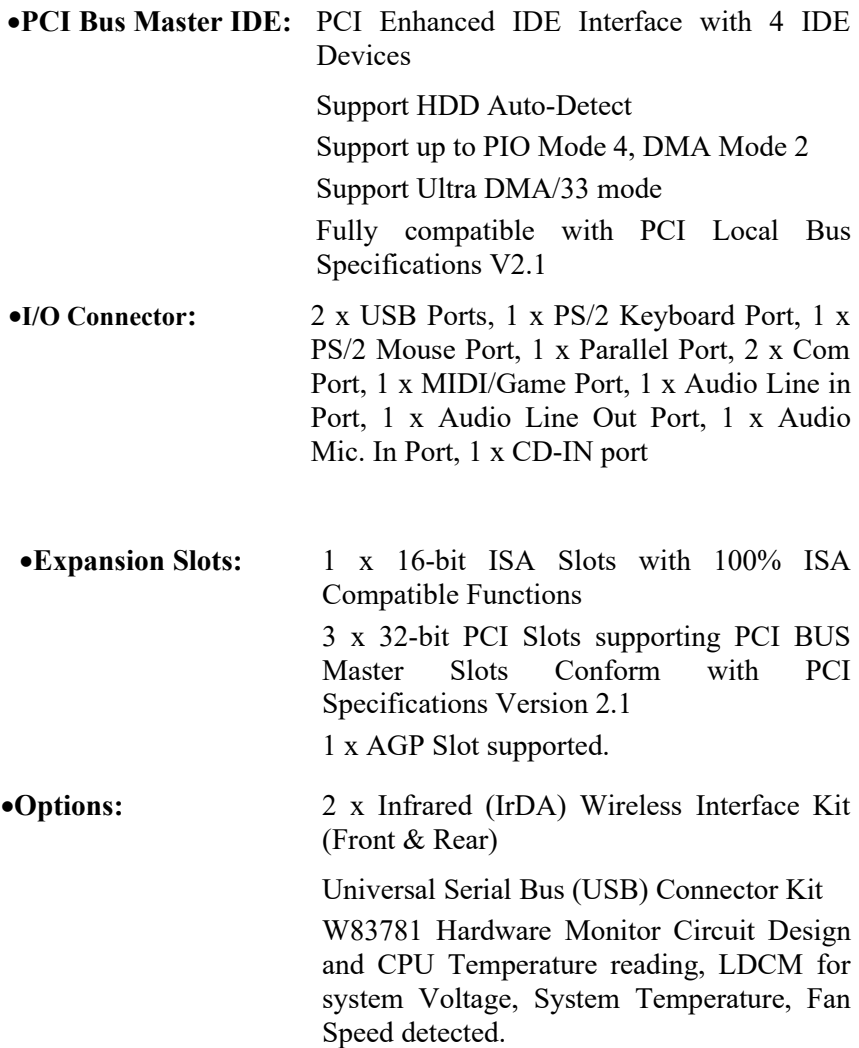

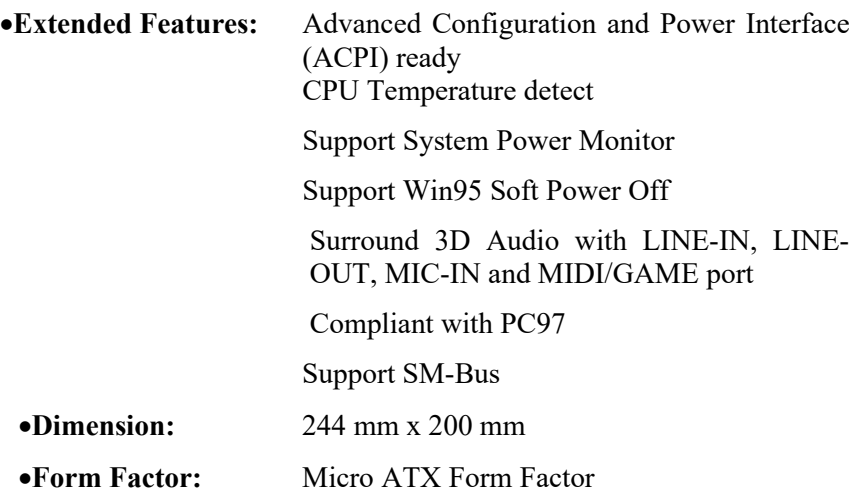

#### <span id="page-7-0"></span>**2-1 Motherboard Description**

The motherboard is designed with the Intel 82440EX PCI chipset which is developed by Intel Corporation to fully support the

Pentium II Processor PCI/ISA system. The Intel 82440EX PCI chipset provides increased integration and improved performance designs. The chipset provides an integrated IDE controller with two high performance IDE interfaces for up to four IDE devices (hard devices, CD-ROM device, etc). The Super I/O controller provides the standard PC I/O function: floppy interface, two 16Byte FIFO serial ports and EPP/ECP capable parallel port.

Care must be taken when inserting memory modules, inserting CPU or even plugging PCI card into associated slots to avoid damaging any circuits or sockets on board. A cooling fan is strongly recommended.

The motherboard supports minimum of 8MB of system memory and a maximum of 256 MB SDRAM.

The motherboard supports EDO (Extended Data Output), or SDRAM (Synchronous DRAM). The motherboard provides two 168-pin DIMM sockets.

The board also supports two onboard PCI IDE connectors, and automatically detects the IDE hard disk type through the BIOS utility. The system also supports Award Plug & Play BIOS for the ISA and PCI cards.

## <span id="page-8-1"></span>**2-2 Motherboard Layout**

<span id="page-8-0"></span>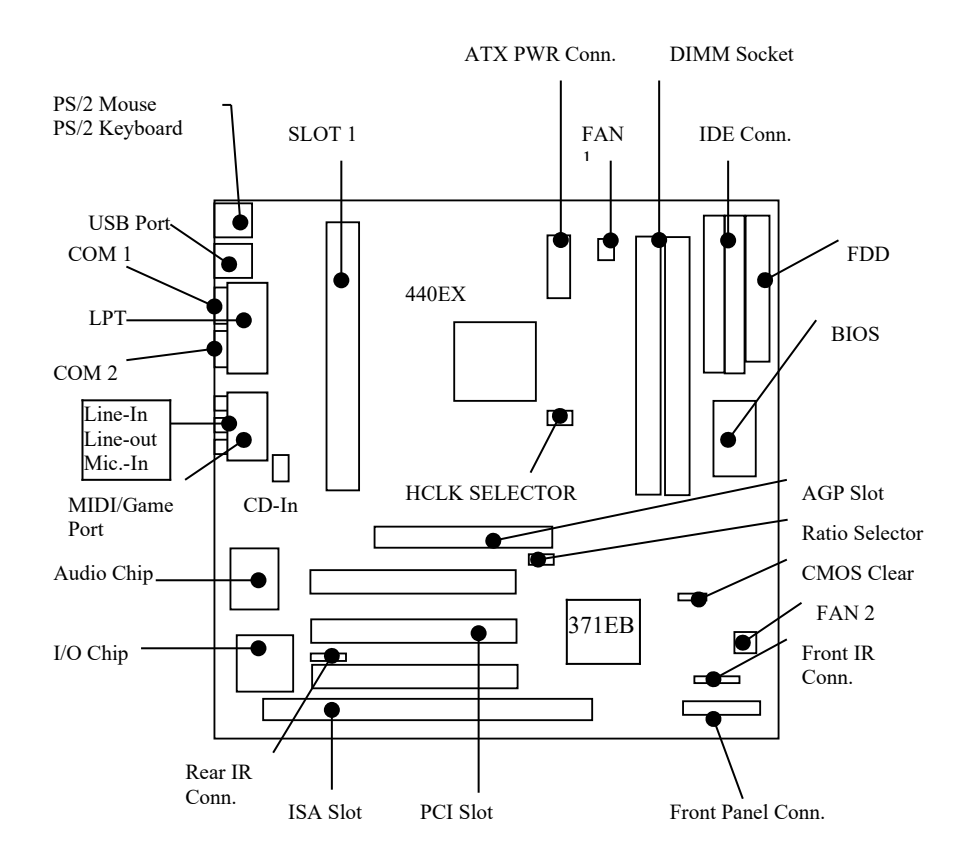

## **2-3 System Memories**

This motherboard only supports Dual Inline Memory Modules (DIMM'S), The Dual Inline Memory Module (DIMM) must be 3.3 Volt Unbuffered Synchronous DRAM (SDRAM) of either 8, 16, 32, 64, or 128MB to form a memory size between 8MB to 256MB.

Note : *Install memory in any or all of the banks in any combination as the following page :*

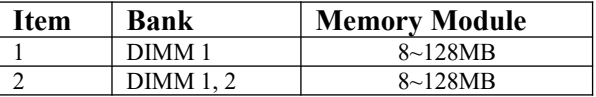

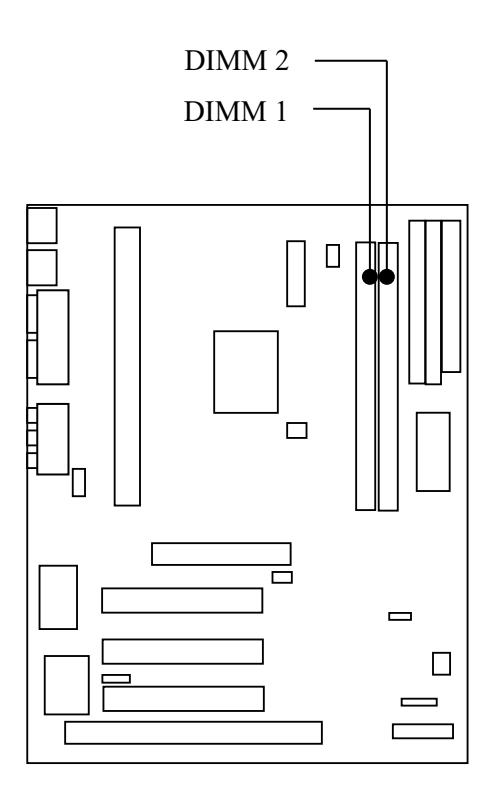

#### <span id="page-11-0"></span>**2-4 Central Processing Unit (CPU)**

The motherboard provides a SLOT 1 for Pentium II CPU. The CPU should have a fan attached to it to prevent overheating. If your CPU did not come with a fan, then purchase a fan before you turn on your system.

- NOTE 1 : You must set the CPU External Clock (BUS) Frequency Selection" and "CPU to BUS Frequency Ratio" depending on the CPU that you install.
	- 2 : Without a fan, the CPU can overheat and cause damage to both the CPU and the motherboard.

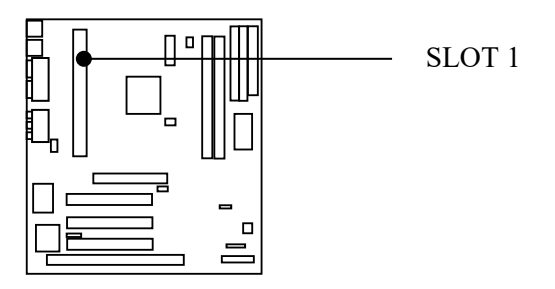

To install a CPU, locate the SLOT 1. Insert the CPU with the correct orientation. you should have a CPU fan that will cover the face of the CPU.

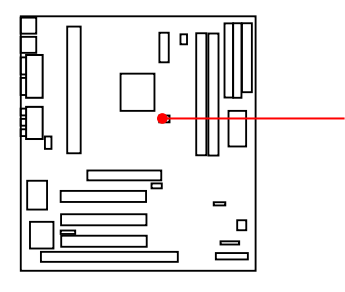

JP4 : (Use pin header ) CPU Host Clock Select

Note : The JP4 is CPU Speed Select Utilize Pin Header, See The Page 25, 26 For Detailed Description.

### <span id="page-13-0"></span>**2-5 Expansion Cards & Slots**

Assigning DMA Channels for ISA Cards:

Some ISA cards, both Legacy and PnP may also need to use a DMA (Direct Memory Access) channel. DMA assignments for this motherboard are handled the same way as the IRQ assignment process . You can select a DMA channel in the PCI and PnP configuration section of the BIOS Setup utility.

This motherboard provides an AGP (Accelerated Graphics Port) slot to support a new generation of graphics cards with ultra-high memory bandwidth. (Note : For the detail of AGP to see appendix)

NOTE: Choose "Legacy ISA" for those IRQ's and DMA's you wish to reserve for Legacy (Non-PnP) ISA expansion cards in "IRQ xx Used by ISA" and "DMA x Used By ISA" of the PnP and PCI Setup in the BIOS Software section, otherwise conflicts may occur.

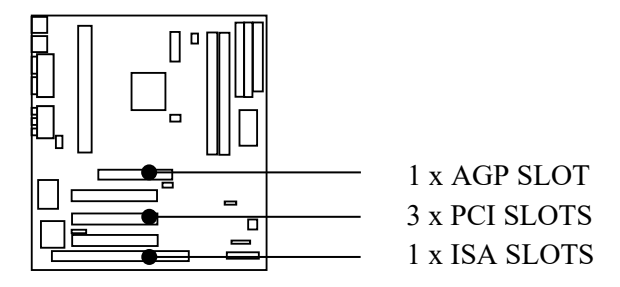

#### <span id="page-14-0"></span>**2-6 External Connectors**

**1. Keyboard Connector and USB Port** (K/B, 6-pin Mini DIN connector and USB, standard stack connector)

This K/B connection is for a PS/2 Keyboard connector, which is on lower stack connector.

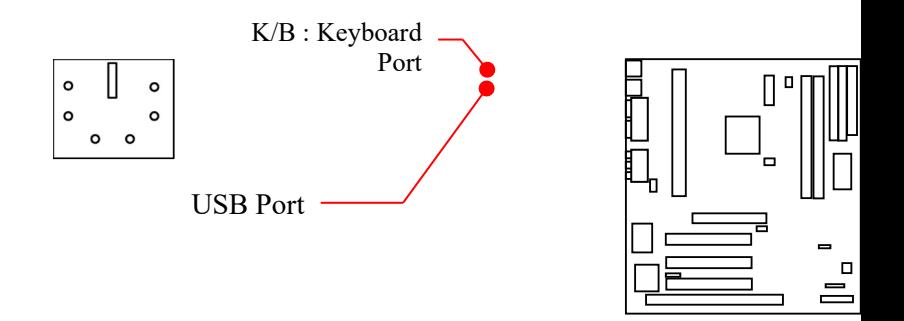

Note : The USB Port Support Standard USB Spec.

#### **2. PS/2 Mouse Connector** (PS/2, 6-pin Mini DIN Connector)

This Mouse connection is for a PS/2 Mouse connector, which is on upper stack connector.

If you are not using a PS/2 mouse, you must disable the PS/2 port in the BIOS Setup. <default is enable>

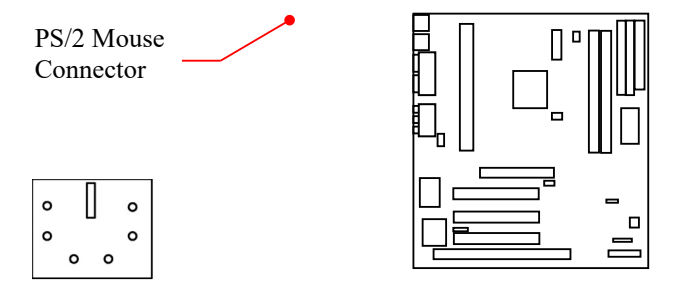

#### **3. Parallel Port** (CN7, 25-pin D-SUB connector)

You can enable the parallel port (LPT1) and choose the IRQ through BIOS Setup on "Onboard Parallel Port".

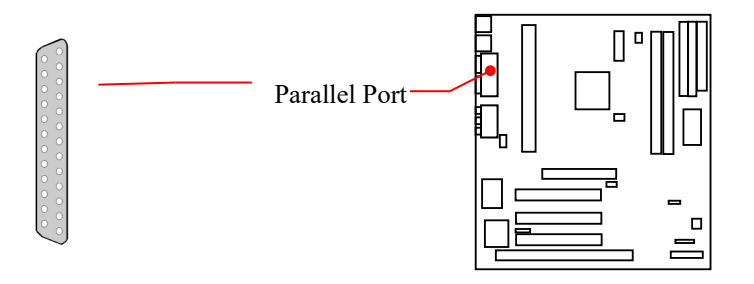

**4. Serial Ports** (COM1, COM2, 9-pin D-SUB connector).

The two serial (COM1 & COM2) ports can be used for pointing devices or other serial devices. See "Onboard Serial Port" in Chipset Features Setup of the BIOS Software.

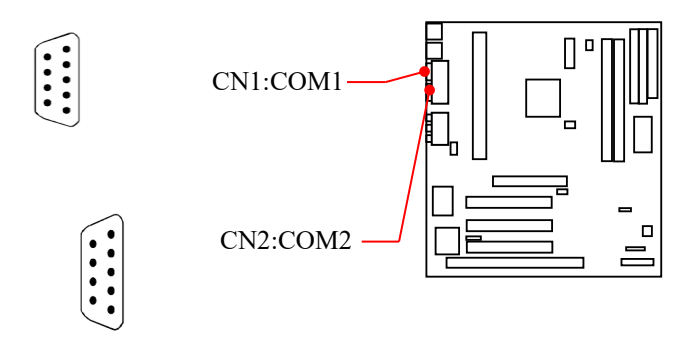

**5.** ATX Power Supply Connectors (ATXPWR1:20-pin block)

ATX is a standard ATX-type power connector. (The ATX power connector can *only* be inserted the correct way.)

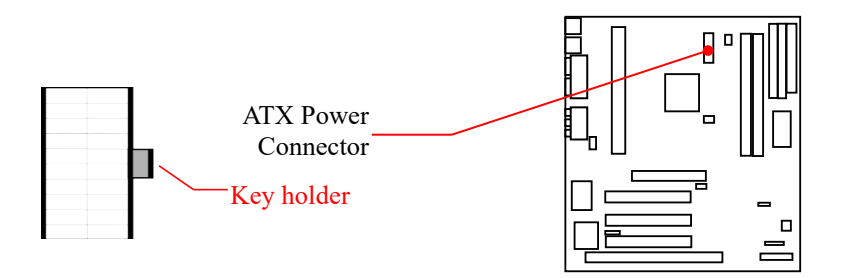

#### NOTE:

To prevent electrical spikes, make sure that the power supply is not connected to an outlet when making or removing connections. Power supplies contain power reserves that can damage electrical components.

## **6. Floppy Drive Connector** (FDD1, 34-pin Pin header)

This connector supports the provided floppy disk drive ribbon cable. After connecting the single end to the board, connect the plugs on the other end to one or two floppy drives. The motherboard provides a standard floppy disk (FDD) connector that supports  $360K$ ,  $720K$ ,  $1.2M$ ,  $1.44M$  and  $2.88M$  floppy disk types. You can attach a floppy disk cable directly to this connector.

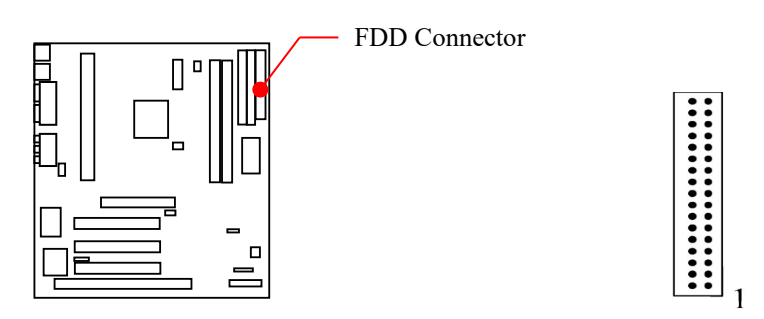

#### **7. Primary/Secondary IDE connectors** (IDE1 & IDE2: Two 40 pin Pin header)

These connectors support the provided IDE hard disk ribbon cable. After connecting the single end to the board, connect the two plugs at the other end to your hard disk(s). If you install two hard disks, you must configure the second drive to Slave mode by setting its jumper accordingly. Please refer to the documentation of your hard disk for the jumper settings.

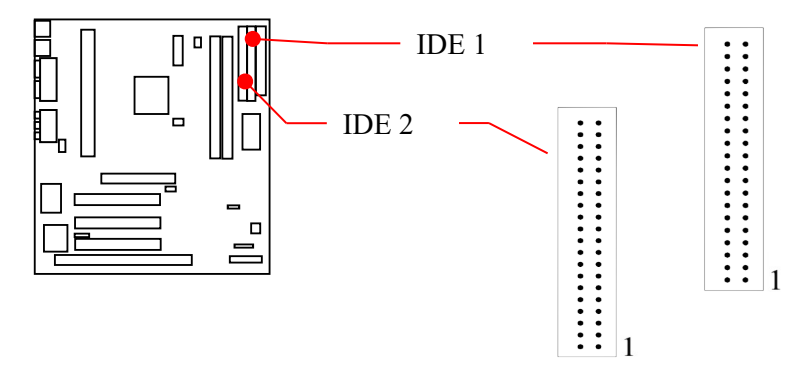

#### **8. CD-IN Connector** (JP1: 4-pin Connector)

This connector supports CD-ROM Audio signal input from CD-ROM driver.

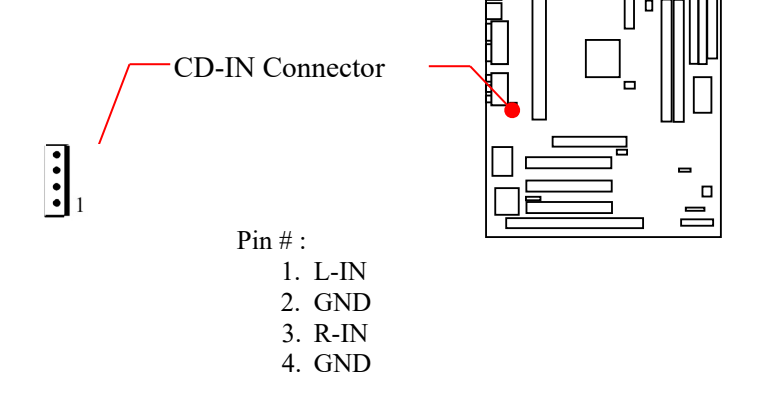

## **9.** a. **IDE Activity LED** (J1, Pin 2, 4 )

This connector connects to the IDE (hard disk) activity indicator light on the system cabinet.

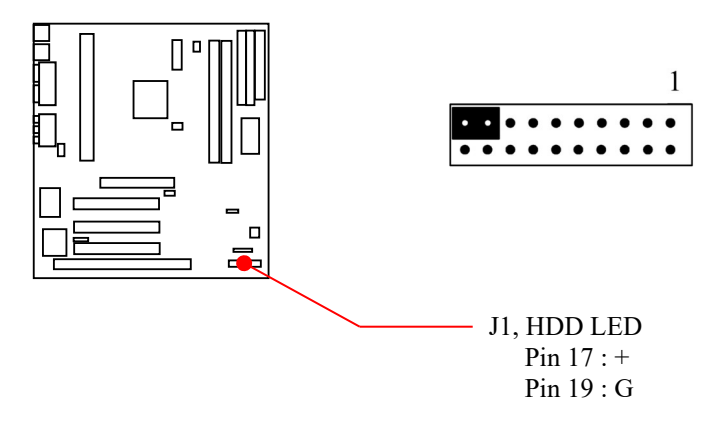

**b. System Power LED** (J1, Pin 9, 11, 13) This 3-pin connector lights the system power LED when the motherboard has power.

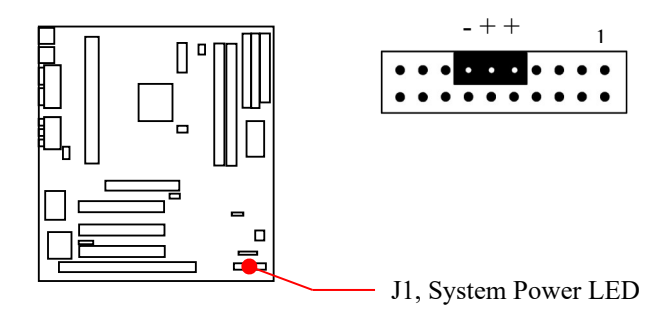

**c. Turbo LED** (J1, Pin 13, 15)

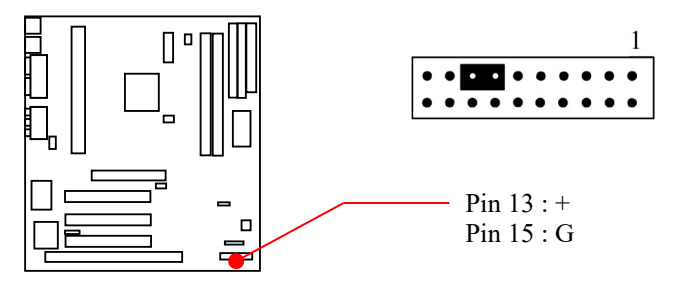

If the cabinet provides the turbo LED cable, connect the cable to this two pin connector to turn on the LED on the front panel.

#### **d. CMOS Clear (** JP3 )

The CMOS RAM is powered by the onboard button cell battery.

You can follow process to clear the RTC data :

- (a) Turn-off power of computer
- (b) To put the pin cap locate at "Clear" for a while
- (c) Reput the pin cap locate at "Normal", and turnon computer power
- (d) Hold down <Del> key during the system booting and enter BIOS setup screen to re-keyin the users setting.

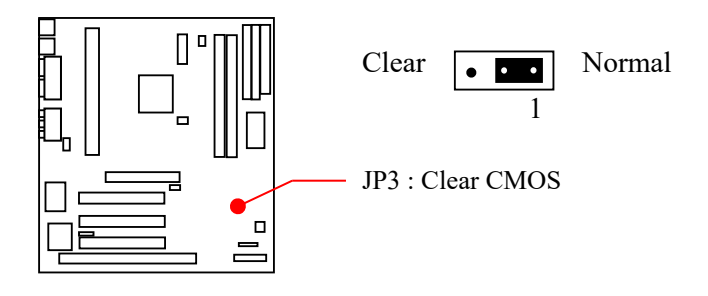

Normal : Pin 1,2 (Default) Clear :  $Pin 2,3$ 

- **e. ATX Power Switch Lead** ( J1, Pin 9, 11) The system power is controlled by a push-switch, connected to this lead. Pushing the button once will turn on the power and pushing again will turn off the power. The system power LED shows that status of the system's power. This connection does not have a function when a standard power supply is used.
- NOTE : If the power to the ATX power supply is interrupted while the motherboard is on, standby power will remember that the motherboard should be on and boot the computer when power is reapplied to the ATX power supply.

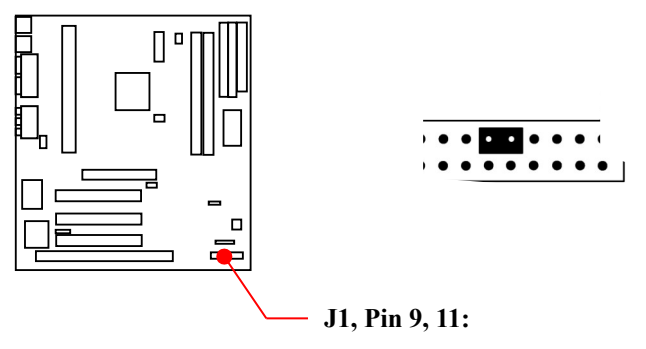

ATX Power Switch On/ Off Lead

## **f. Reset Switch Lead** (J1, Pin 1, 3)

This 2-pin connector connects to the case-mounted reset switch for rebooting your computer without having to turn off your power switch. This is a preferred method of rebooting in order to prolong the life of the system's power supply.

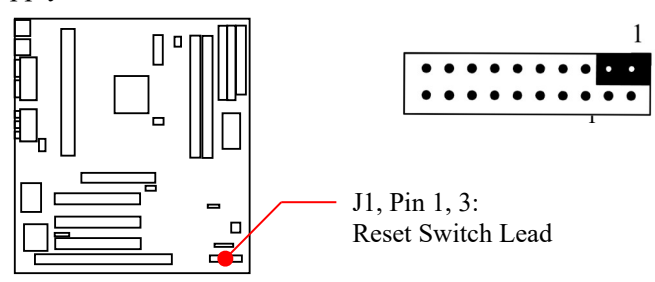

#### **g. Keyboard Lock Switch Lead**  (J1, Pin 4, 6)

This 2-pin connector connects to the case-mounted keyboard lock switch for locking the keyboard.

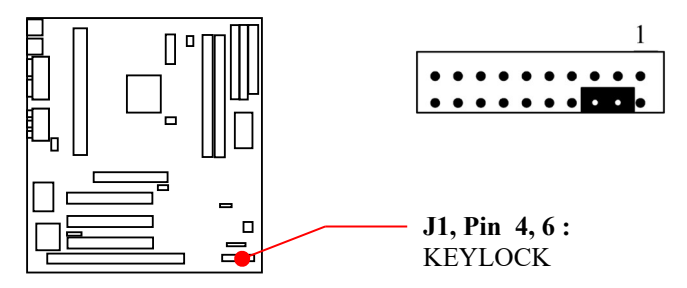

#### **10. Speaker Connector** (J1, Pin 14, 16, 18, 20)

This 4-pin connector connects to the case-mounted speaker.

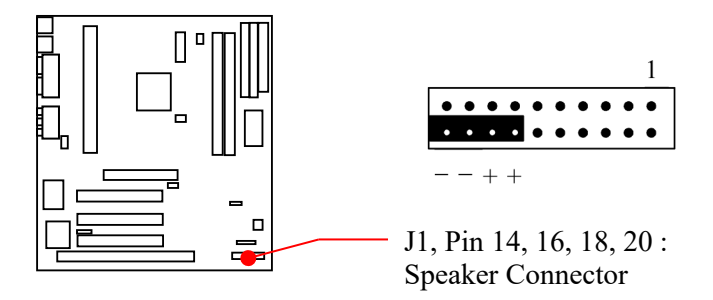

#### **11. CPU Cooling Fan Connector** (FAN1&FAN2 : support fan detect)

This connector supports a CPU cooling fan of 500 mA  $(6WATT, +12V)$  or less. Orient the fan so that the heat sink fins allow airflow to go across the onboard heat sink(s). Depending on the fan manufacturer, the wiring and plug may be different. The red wire should be positive, while the black should be ground. Connect the fan's plug to the board taking into consideration the polarity of the connector.

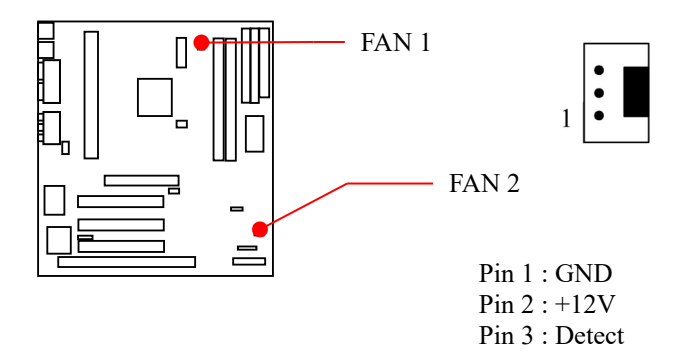

NOTE: The CPU and/or motherboard will overheat if there is no airflow across the CPU. Damage may occur to the motherboard and/or the CPU fan if these pins are incorrectly used. These are not jumpers, do not place jumper caps over these pins.

#### **12. IrDA Compliant Infrared Module Connecto**r (IR1, IR2)

This connector supports the optional wireless transmitting and receiving infrared module. This module mounts to a small opening on system cases that support this feature. You must also configure UART 2. Use Infrared in Chipset Features Setup to select whether UART 2 is directed for use with COM2 or IrDA. When IrDA is selected in BIOS, COM2 will be disabled. Use the five pins as shown and connect a wire cable from the module to the motherboard to the pin definitions.

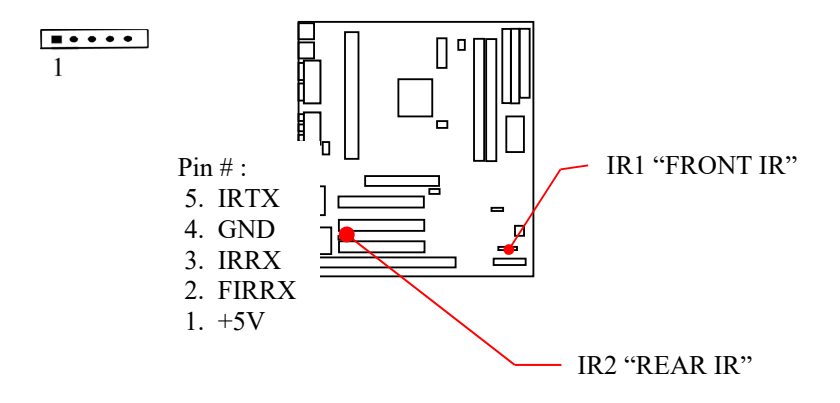

<span id="page-26-0"></span>**2-7 Hardware Jumper Setup**

**8. External HCLK Frequency Select**

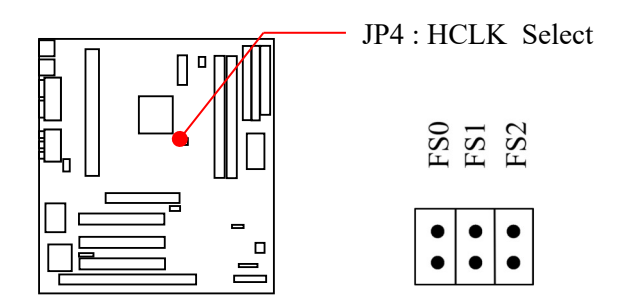

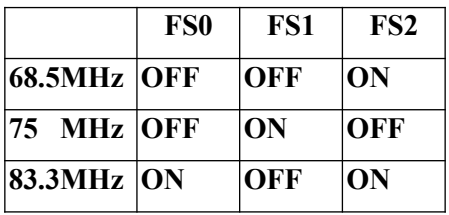

## **9. Frequency Ratio Select Table (JP2)**

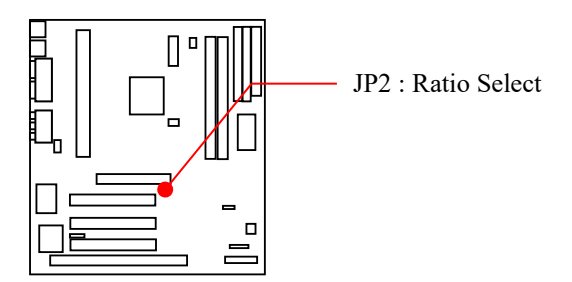

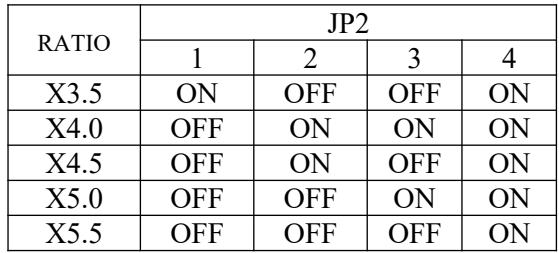

NOTE :

1. On : Install Pin Cap,

2. Off : Uninstall Pin Cap

## **10. Audio Jack & Game Port**

This jack and MIDI/Game port is stack connector to support LINE-IN, LINE-OUT, MIC-IN and 15-pin D-SUB Connector for joy stick or MIDI player

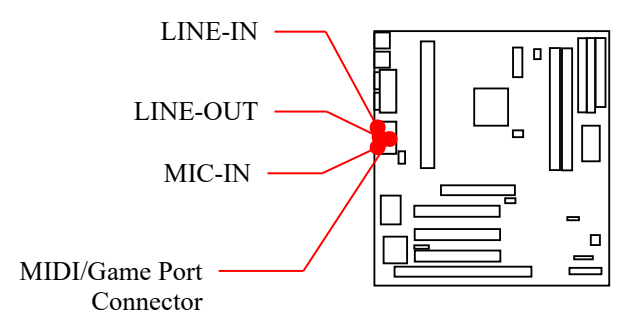

# **Chapter 3 SPECIAL FEATURE**

## **3-1. Security Keyboard and Mouse Power On**

The Winbond W83977TF-AW is a new IC whose keyboard and mouse controller (KBC) is enhanced with "Programmable OnNow / Security Wake-Up" feature. It provides the function that users can wake up a shutdown PC system simply by a keystroke or a click of mouse button. This is a perfect implementation of OnNow. Users are able to program a combination of 1-5 characters as the password. By choosing the "INTEGRATED PERIPHERALS" option from the CMOS SETUP UTILITY Menu to enable or disable the following features :

1, Password. 2, Hot kEY. 3, BUTTON ONLY

4, Mouse Left. 5, Mouse Right.

## **3-2. Modem Ring / LAN Wake-Up**

This feature is able to wake-up the system from Modem or LAN when the PC system is suspended to memory through ACPI but not powered off. You have to choose "POWER MANAGEMENT SETUP" option from the CMOS SETUP UTILITY Menu to enable or disable this feature.

## **3-3. Hardware Monitoring**

This motherboard provided a hardware status monitoring IC for personal computers to monitor several critical hardware parameters of the system, including power supply voltages, fan speeds, and temperatures. The users can read all the monitored parameters of system from time to time. The application software could be the popular Intel™ LDCM (LANDesk Client Management) or Winbond's application software. Also the users can setup the upper and lower limits of these monitored parameters and to activate two programmable and maskable interrupts. An optional beep tone could be used as warning signal when the monitored parameters are out of the preset ranges.

## **Chapter 4 APPENDIX**

#### **A, What is AGP (Accelerated Graphics Port) ?**

The Accelerated Graphics Port (AGP) is a new port on the Host–To–PCI bridge device that supports an AGP port. The main purpose of the AGP port is to provide fast access to system memory.

The AGP port can be used either as fast PCI port (32-bits at 66MHz VS. 32-bits at 33MHz) or as an AGP port which supports 2x data rate, a read queue, and side band addressing. When the 2x date is used the port can transmit data at  $533MB/sec.$  (66.6  $* 2 *$ 4). The read-queue can be used to pipline reads removing the effects of the reads latency. Side band addressing can be used to transmit the data address on a separate line in order to further speed the transaction.

## **Chapter 3 SPECIAL FEATURE**

## **B, ISO-9002 QA CERTIFICATE**

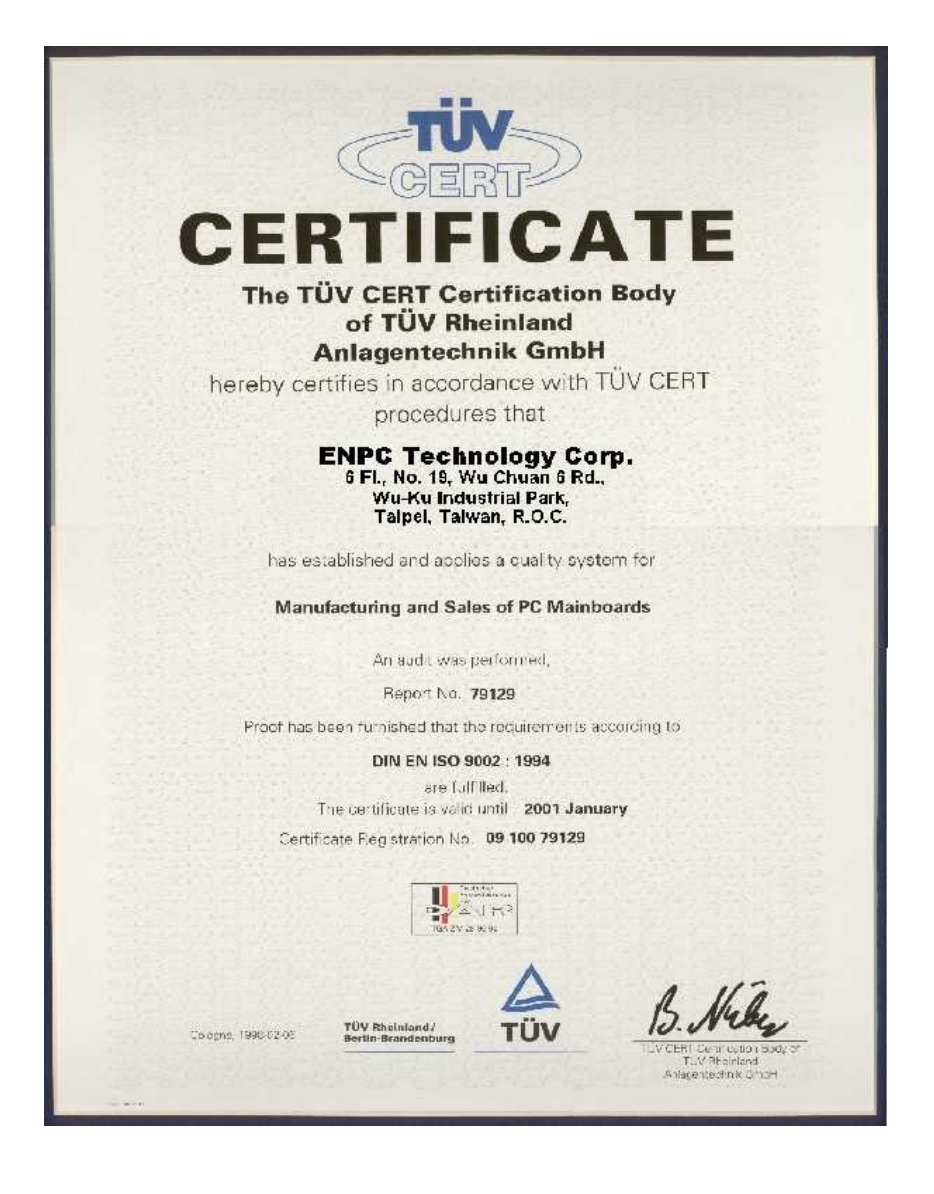

## **100 POST-CONSUMER RECYCLED PAPER**

**EP-KE21 User's Manual**